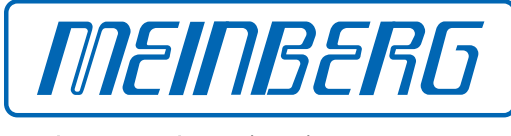

The Synchronization Experts.

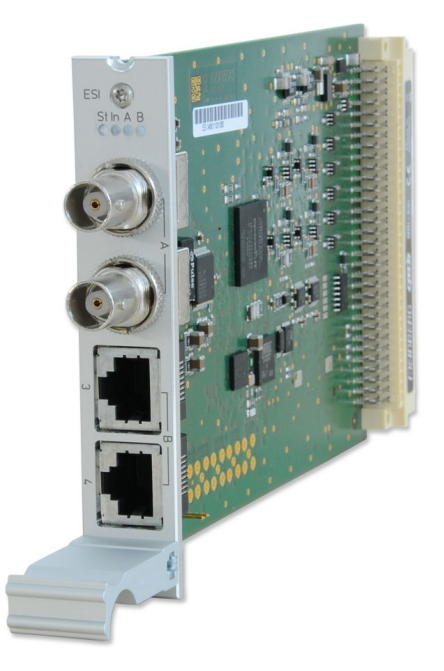

## HANDBUCH

## IMS-ESI Setup Guide

Hot-Plug Modul

1. April 2022

Meinberg Funkuhren GmbH & Co. KG

# Inhaltsverzeichnis

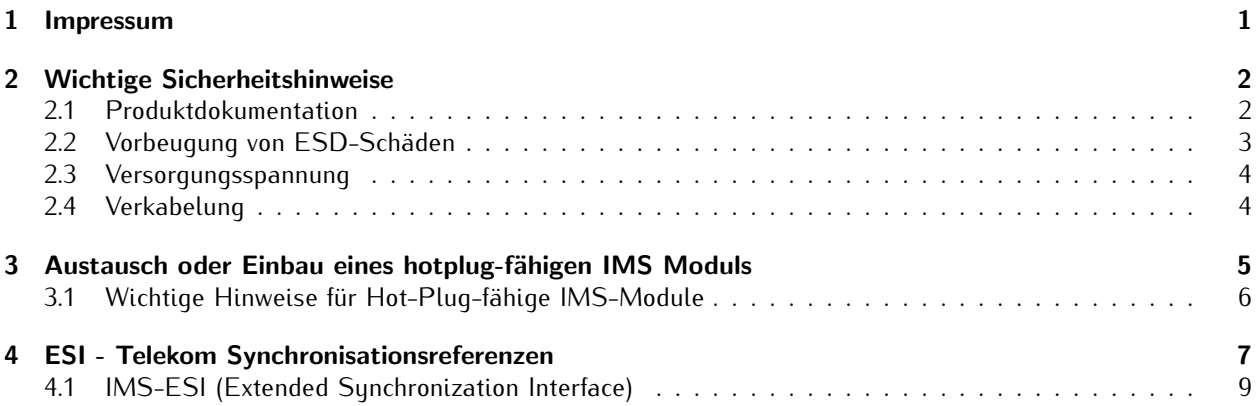

# <span id="page-3-0"></span>1 Impressum

**Meinberg Funkuhren GmbH & Co. KG** Lange Wand 9, 31812 Bad Pyrmont

Telefon: 0 52 81 / 93 09 - 0 Telefax: 0 52 81 / 93 09 - 230

Internet: https://www.meinberg.de Email: info@meinberg.de

Datum: 01.04.2022

# <span id="page-4-0"></span>2 Wichtige Sicherheitshinweise

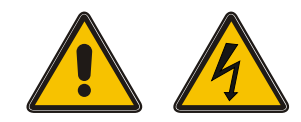

Achten Sie darauf, IMS-Module, die während des Betriebes ausgewechselt werden können ("Hot-Plug-fähige Module"), stets mit größter Sorgfalt zu behandeln.

**Vor jeder Wartungsarbeit am System:**

- *•* Die Sicherung gespeicherter Konfigurationen wird empfohlen (z.B. per USB-Stick oder Web-UI)
- Beachten Sie das Kapitel ["Vorbeugung von ESD-Schäden"](#page-5-0)
- Beachten Sie das Kapitel ["Versorgungsspannung"](#page-6-0)

### <span id="page-4-1"></span>2.1 Produktdokumentation

Umfangreiche Dokumentation zum Produkt wird auf einem USB-Stick bereitgestellt, welcher im Lieferumfang Ihres Meinberg-Systems enthalten ist. Darüber hinaus stehen die Handbücher auf der Meinberg-Webseite https://www.meinberg.de zum Download zu Verfügung: geben Sie dort oben im Suchfeld die entsprechende Systembezeichnung ein. Unser Support-Team hilft Ihnen in dieser Hinsicht gerne weiter.

Im Menü "Doku u. Support" des Web-Interface werden ebenfalls Benutzerhandbücher für Zeitserver-Administratoren bereitgestellt.

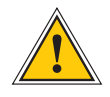

Dieses Handbuch enthält wichtige Sicherheitshinweise für die Installation und den Betrieb des Ihres Meinberg-Systems. Lesen Sie dieses Handbuch erst vollständig durch, bevor Sie das System in Betrieb nehmen.

Das Gerät darf nur für den in dieser Anleitung beschriebenen Zweck verwendet werden. Insbesondere müssen die gegebenen Grenzwerte des Gerätes beachtet werden. Die Sicherheit der Anlage in die das Gerät integriert wird liegt in der Verantwortung des Errichters!

Nichtbeachtung dieser Anleitung kann zu einer Minderung der Sicherheit dieses Gerätes führen!

Bitte bewahren Sie dieses Handbuch sorgfältig auf.

### **Zielgruppe**

Dieses Handbuch richtet sich ausschließlich an Elektrofachkräfte oder von einer Elektrofachkraft unterwiesene Personen, welche mit den jeweils gültigen nationalen Normen und Sicherheitsregeln vertraut sind. Einbau, Inbetriebnahme und Bedienung dieses Gerätes dürfen nur von qualifiziertem Fachpersonal durchgeführt werden.

## <span id="page-5-0"></span>2.2 Vorbeugung von ESD-Schäden

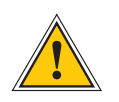

### **ACHTUNG!**

Die Bezeichnung EGB (Elektrostatisch gefährdete Bauteile) entspricht der englischsprachigen Bezeichnung "ESDS Device" (Electrostatic Discharge-Sensitive Device) und bezieht sich auf Maßnahmen, die dazu dienen, elektrostatisch gefährdete Bauelemente vor elektrostatischer Entladung zu schützen und somit vor einer Schädigung oder gar Zerstörung zu bewahren. Systeme und Baugruppen mit elektrostatisch gefährdeten Bauelementen tragen in der Regel folgendes Kennzeichen:

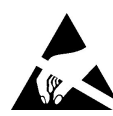

### **Kennzeichen für Baugruppen mit elektrostatisch gefährdeten Bauelementen**

Folgende Maßnahmen schützen elektrostatisch gefährdete Bauelemente vor der Schädigung:

## Aus- und Einbau von Baugruppen vorbereiten

Entladen Sie sich (z.B. durch Berühren eines geerdeten Gegenstandes), bevor Sie Baugruppen anfassen.

Für sicheren Schutz sorgen Sie, wenn Sie bei der Arbeit mit solchen Baugruppen ein Erdungsband am Handgelenk tragen, welches Sie an einem unlackierten, nicht stromführenden Metallteil des Systems befestigen.

Verwenden Sie nur Werkzeug und Geräte, die frei von statischer Aufladung sind.

#### Baugruppen transportieren

Fassen Sie Baugruppen nur am Rand an. Berühren Sie keine Anschlussstifte oder Leiterbahnen auf Baugruppen.

### Baugruppen aus- und einbauen

Berühren Sie während des Aus- und Einbauens von Baugruppen keine Personen, die nicht ebenfalls geerdet sind. Hierdurch ginge Ihre eigene, vor elektrostatischer Entladung schützende Erdung verloren und damit auch der Schutz des Gerätes vor solchen Entladungen.

### Baugruppen lagern

Bewahren Sie Baugruppen stets in EGB-Schutzhüllen auf. Diese EGB-Schutzhüllen müssen unbeschädigt sein. EGB-Schutzhüllen, die extrem faltig sind oder sogar Löcher aufweisen, schützen nicht mehr vor elektrostatischer Entladung.

EGB-Schutzhüllen dürfen nicht niederohmig und metallisch leitend sein, wenn auf der Baugruppe eine Lithium-Batterie verbaut ist.

### <span id="page-6-0"></span>2.3 Versorgungsspannung

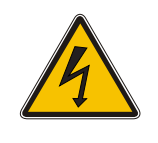

**WARNUNG!**

Das IMS-System, in dem das Modul zum Einsatz kommt, wird an einer gefährlichen Spannung betrieben. Die spezifischen Sicherheitshinweise sind dem Handbuch des jeweiligen IMS-Systems zu entnehmen.

Bei der Demontage eines Hot-Plug-fähigen Netzteilmoduls muss dessen Netzkabel zunächst abgezogen werden, bevor Sie es aus dem IMS-System ausbauen.

Öffnen Sie nie ein Netzteil, da auch nach Trennung von der Spannungsversorgung gefährliche Spannungen im Netzteil auftreten können. Ist ein Netzteil z.B. durch einen Defekt nicht mehr funktionsfähig, so schicken Sie es für etwaige Reparaturen an Meinberg zurück.

Nichtbeachtung dieser Sicherheitshinweise kann zu ernsthaften Personen- und Sachschäden führen. Einbau, Inbetriebnahme und Bedienung des IMS-Systems dürfen nur von qualifziertem Fachpersonal durchgeführt werden.

### <span id="page-6-1"></span>2.4 Verkabelung

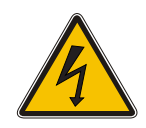

### **WARNUNG!**

Lebensgefahr durch elektrischen Schlag! Niemals bei anliegender Spannung arbeiten! Bei Arbeiten an den Steckern und Klemmen der angeschlossenen Kabel müssen immer **beide** Seiten der Kabel von den jeweiligen Geräten abgezogen werden!

# <span id="page-7-0"></span>3 Austausch oder Einbau eines hotplug-fähigen IMS Moduls

Wird das System mit einer Antenne und Antennenkabel ausgeliefert, ist es ratsam, zuerst die Antenne an eine geeignete Stelle zu montieren (siehe Kapitel Antennenmontage) und das Antennenkabel zu verlegen.

Sie benötigen zum Aus- und Einbau des Moduls einen Torx-Schraubendreher (T 8 x 60).

- 1. Beachten Sie die Sicherheitshinweise zu Beginn dieses Manuals!
- 2. Entfernen Sie die beiden gekennzeichneten Torx-Schrauben aus der Modulhalteplatte oder aus dem Abdeckblech des freien Steckplatzes.
- 3. **Bei Ausbau beachten!**

Ziehen Sie das Modul vorsichtig aus der Führungsschiene. Beachten Sie, dass das Modul fest in der Anschlussleiste des Gehäuses verankert ist. Sie benötigen einen gewissen Kraftaufwand, um das Modul aus dieser Verbindung zu lösen. Ist die Verbindung zur Anschlussleiste der System-Backplane gelöst, lässt sich das Modul leicht herausziehen.

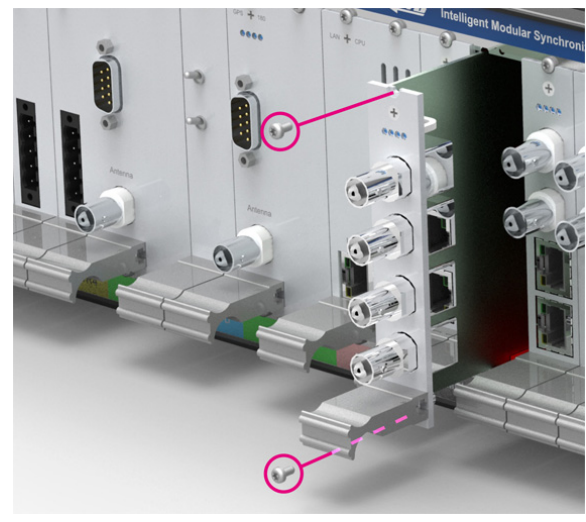

### 4. **Beim Einbau beachten!**

Die Platine muss sorgfältig in die beiden Führungsschienen des Systemgehäuses eingesetzt werden. Nichtbeachtung kann Schäden an dem Modul und am Gehäuse verursachen. Stellen Sie sicher, dass das Modul fest in der Anschlussleiste eingerastet ist, bevor Sie die beiden Schrauben wieder befestigen.

5. Sie können das eingesetzte Modul jetzt in Betrieb nehmen.

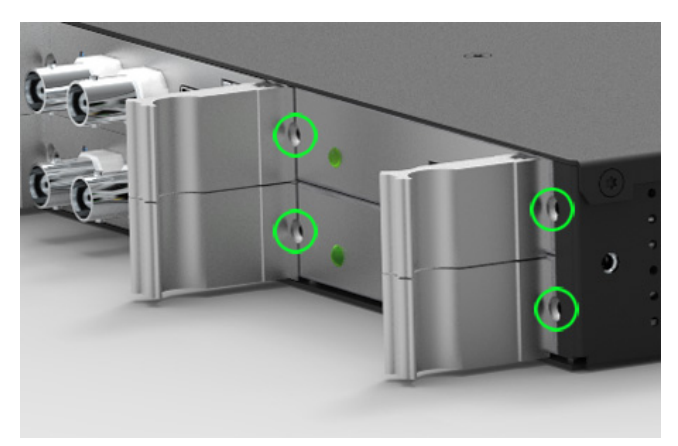

*Befestigungspunkte bei einem 1HE IMS System*

### <span id="page-8-0"></span>3.1 Wichtige Hinweise für Hot-Plug-fähige IMS-Module

Beim Austausch von IMS-Modulen im laufenden Betrieb sollten die folgenden Punkte zwingend beachtet werden. Nicht alle IMS-Module sind auch vollständig Hot-Plug-fähig. Zum Beispiel: Selbstverständlich kann auch bei einer nicht-redundanten Spannungsversorgung kein Netzteil ausgetauscht werden, ohne vorher eine zweite Spannungsquelle installiert zu haben.

Für die einzelnen IMS-Slots gilt folgendes:

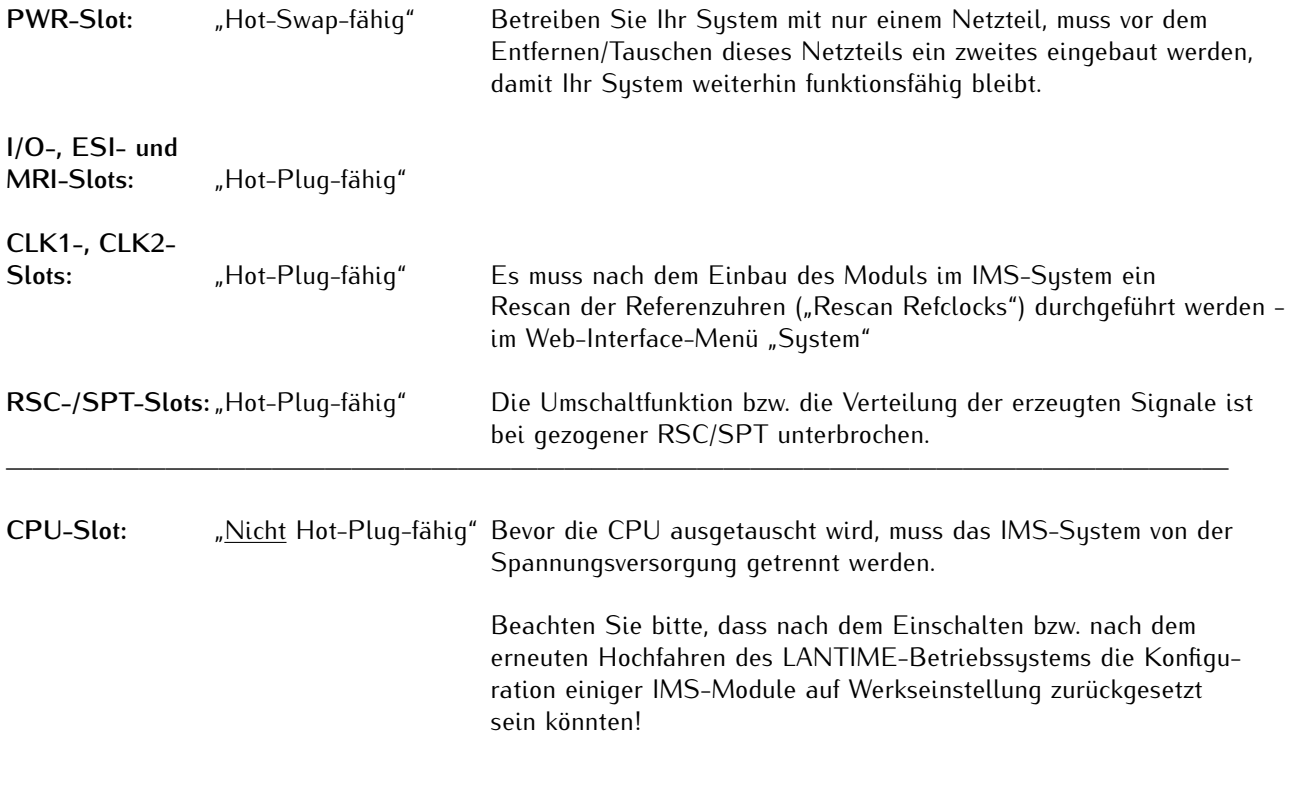

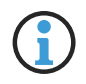

Der NTP-Dienst sowie der Zugriff auf das Web-Interface werden bei gezogener CPU unterbrochen. Ebenso sind die Management- und Monitoring-Funktionen nicht mehr verfügbar.

# <span id="page-9-0"></span>4 ESI - Telekom Synchronisationsreferenzen

### **Enhanced Synchronisation Inputs**

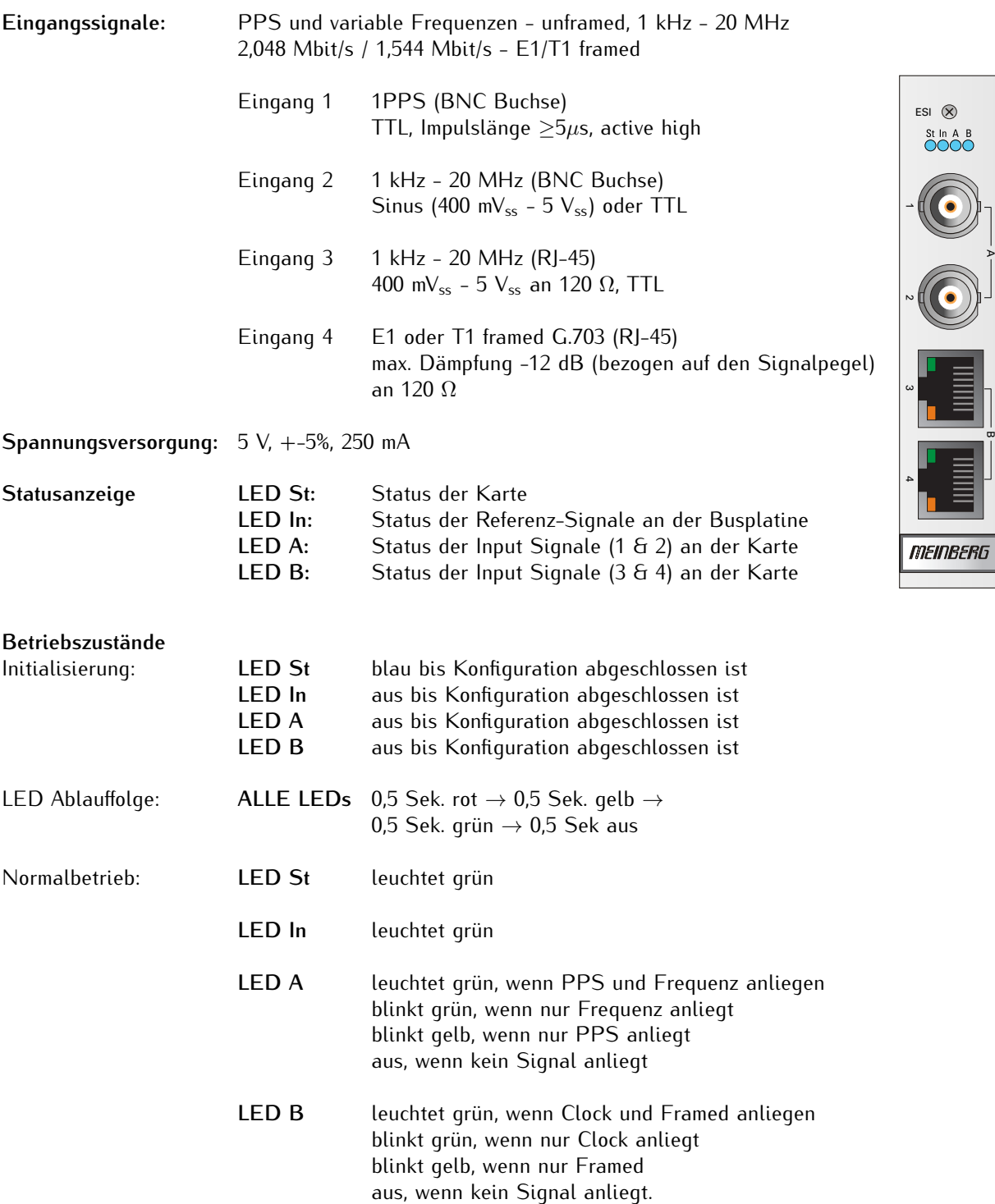

### **Pinbelegung der RJ-45 Buchsen (Eingang 3 + 4)**

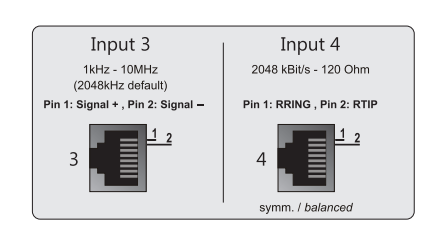

## <span id="page-11-0"></span>4.1 IMS-ESI (Extended Synchronization Interface)

Die ESI-Karte (External Synchronization Input) ist in der Lage, einem IMS-System zusätzliche Synchronisationsquellen hinzuzufügen. Die Karte akzeptiert E1- oder T1-Signale, sowohl als "framed" Signale (2.048 MBit/s - 1.544 MBit/s, SSM/BOC wird unterstützt) als auch als Takteingänge (Clock).

Die Takteingänge sind frei konfigurierbar (1 kHz - 20 MHz). Darüber hinaus ist auch ein 1PPS-Eingang vorhanden.

Eine ESI-Karte ist, wie die MRI-Karte, einem bestimmten Uhrenmodul zugeordnet (abhängig vom Steckplatz, in dem sie installiert ist) und kann sowohl in ESI- als auch in MRI-Slots installiert werden.

### **Erweiterte Referenzeingangssignale**

- 1PPS, BNC
- var. Frequenzen (1 kHz 20 MHz) unframed, BNC
- var. Frequenzen (1 kHz 20 MHz) unframed, RJ45
- BITS E1/T1 framed, RJ45

### **Hinweis:**

Wird der angegebene Frequenzbereich unter- bzw. überschritten, wird eine Fehlermeldung im Webinterface angezeigt und der eingetragene Wert wird in diesem Fall nicht übernommen.

### **Eingang 1:** Der Eingang 1 ist für die 1PPS-Pulssynchronisation vorgesehen.

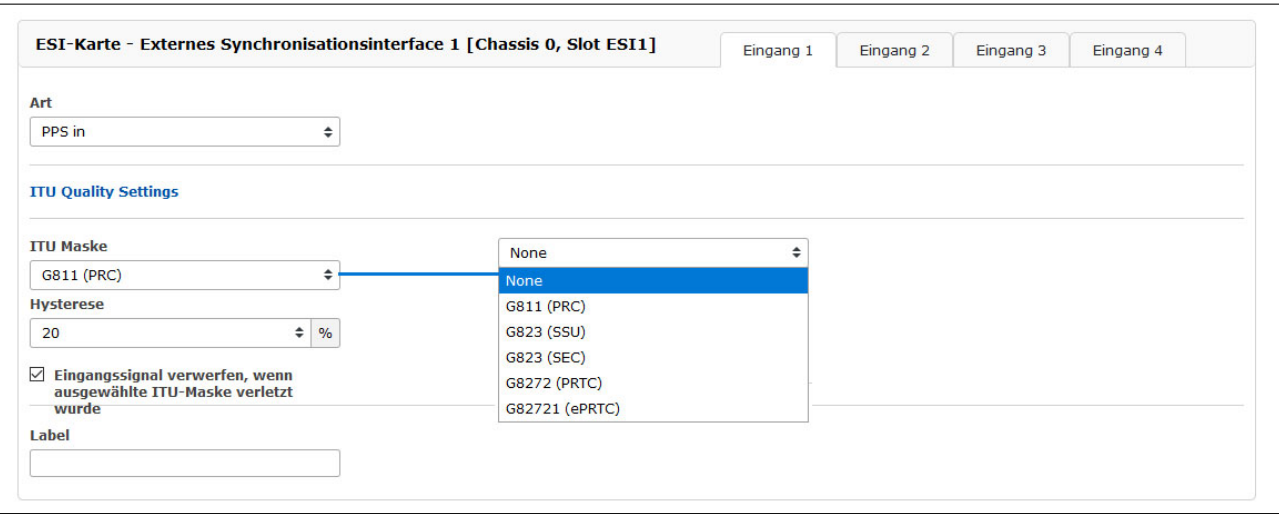

### **Signalart:** – PPS In

### **ITU Quality Settings**

(diese Einstellungen können für die Eingänge 1 bis 4 einzeln vorgenommen werden)

### **ITU Maske**

Hier können vordefinierte Masken ausgewählt werden, in denen Qualitätsanforderungen hinsichtlich Jitter und Wander der Eingangssignale festgelegt sind. Beim Überschreiten der Vorgabewerte wird der betroffene Signaleingang abgeschaltet.

### **Hysterese**

Um ein fortlaufendes Ab- und Wiedereinschalten der Signaleingänge im Falle der Überschreitung der ITU-Maske zu vermeiden, kann eine Hysterese für das Wiedereinschalten definiert werden. Der Signaleingang wird erst wieder aktiviert, wenn alle Punkte der ausgewählten Maske um den definierten Prozentwert unter den Grenzwerten liegen.

### **Eingangssignal verwerfen, wenn ausgewählte ITU Maske verletzt wurde**

Nur bei Anwählen dieser Box wird das Eingangssignal abgeschaltet, wenn eine ITU-Maske überschritten wird.

**Eingang 2:** Der Eingang 2 akzeptiert entweder 2.048/1.544 kHz Frequenz oder konfigurierbare Frequenz im Bereich zwischen 1 kHz und 20 MHz, bei Bedarf auch 1.544 kHz.

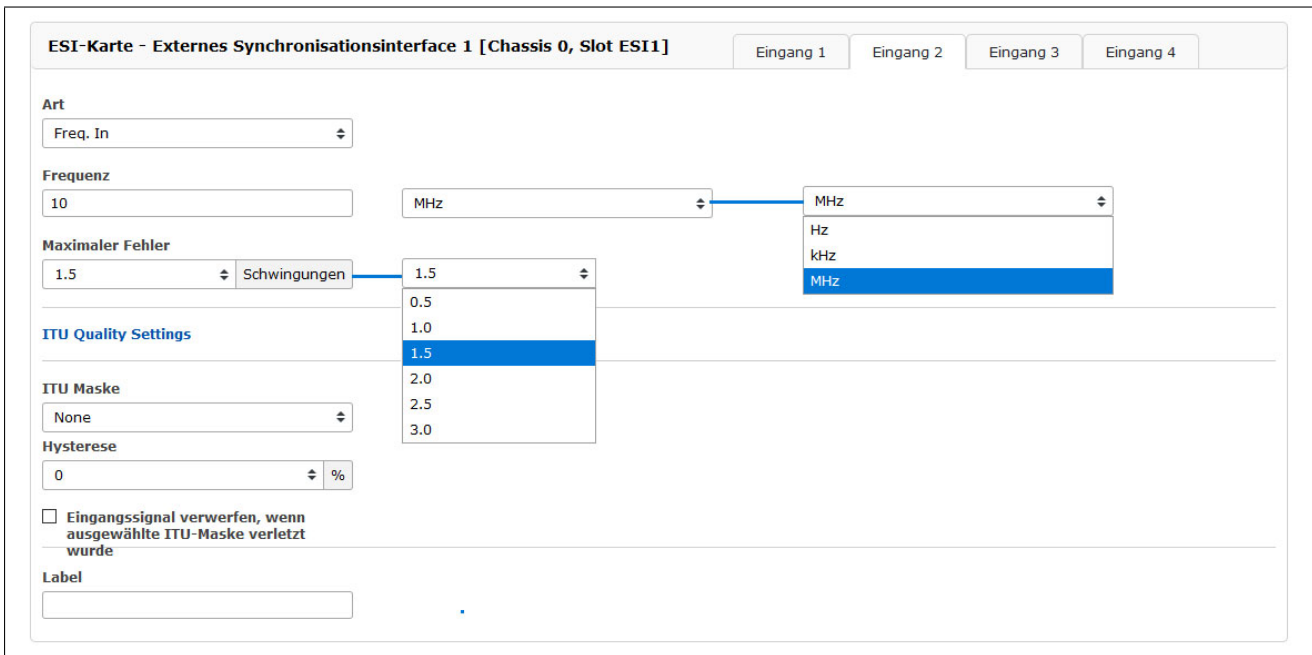

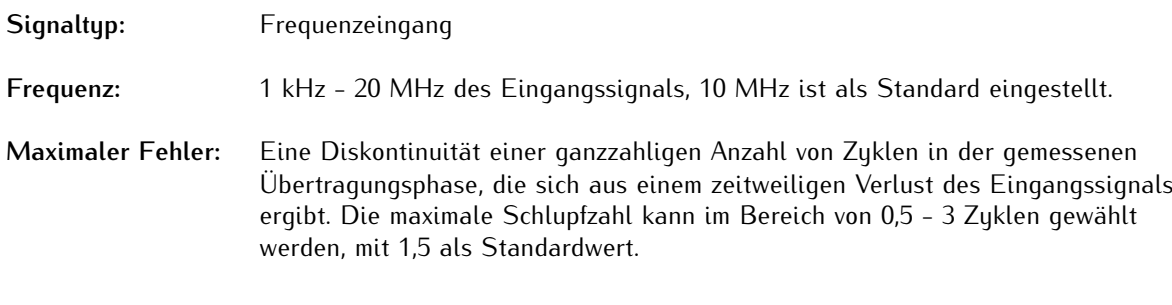

**Eingang 3:**

Siehe Eingang 2, jedoch mit RJ45-Anschluss und standardmäßig Frequenzeingang mit 2.048 kHz.

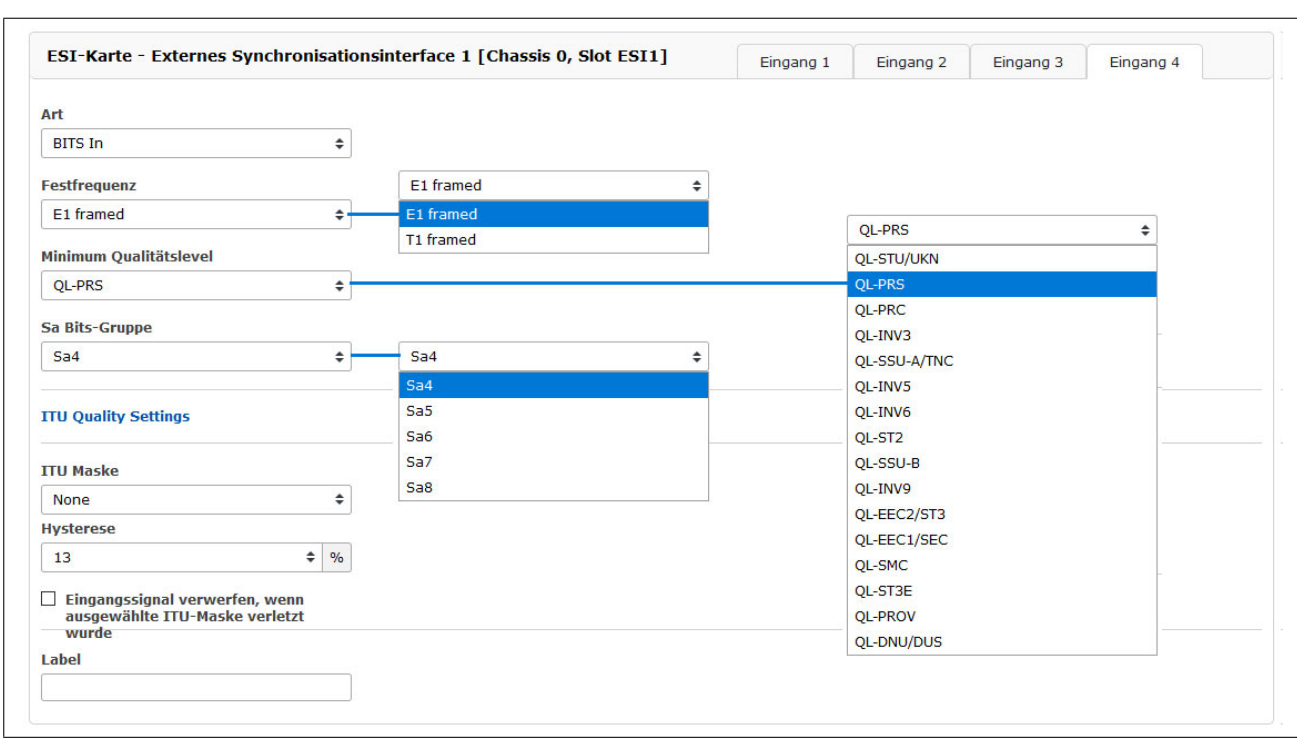

### **Eingang 4:** Als feste Frequenz können Sie zwischen E1-framed und T1-framed wählen.

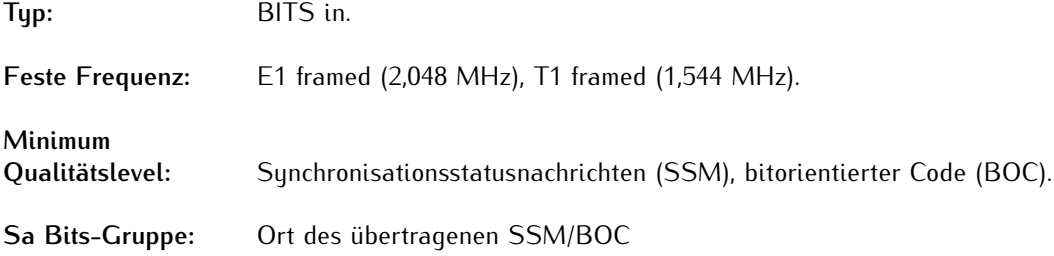

### **Qualität Maximum SSM / Maximum BOC** (Qualitätsstufen für T1-framed Signal)

Die Synchronisationsstatusnachricht (SSM) gemäß dem Standard ITU G.704-1998 beinhaltet 4 Bit lange SSM-Qualitätsnachrichten, die über das eingehende E1-framed-Signal empfangen werden. Je niedriger die Bitfolge, desto höher ist die Qualität des Referenztaktes. Die Qualitätsstufen der Taktquellen nach G.704-1998 sind wie folgt:

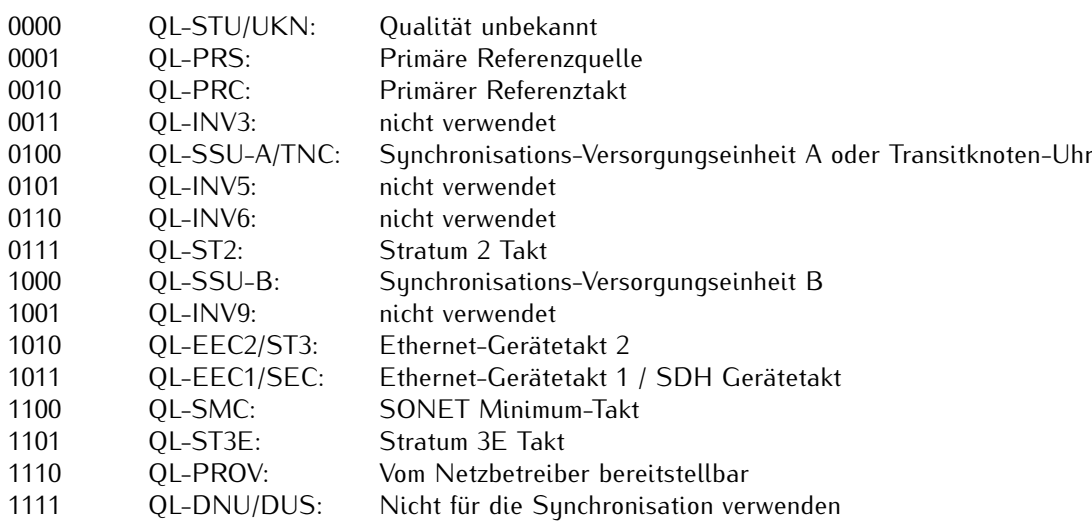

Mit dem Feld "Minimum Qualitätslevel" können Sie den minimalen SSM-Pegel des eingehenden Signals auswählen, der als Eingangssignal noch akzeptabel ist. Wenn die Uhr eine niedrigere Qualitätsstufe als die konfigurierte minimale SSM-Stufe meldet, wird das System diese nicht zur Synchronisation verwenden.

### **Beispiel:**

Der Benutzer hat QL-SSU-B als Minimum-QL für sein System konfiguriert. Ein E1-Eingangssignal, das entweder QL-SSU-A oder QL-PRC meldet, wird zur Synchronisation zugelassen, während ein Signal mit dem Qualitätsniveau QL-EEC1/SEC nicht akzeptiert wird.

### **Sa Bit-Gruppe**

Hier können Sie zwischen der Gruppe Sa4 bis Sa8 Bit wählen, um den Speicherort für SSM-Bits auszuwählen.

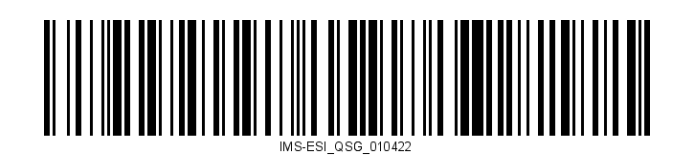